## **JAK DODAĆ NA FAKTURZE VAT KWOTY "ZAPŁACONO" I "POZOSTAŁO DO ZAPŁATY"**

W KAMELEON.SQL od wersji 7.40.4 dodaliśmy do danych możliwych do prezentacji na wydruku Faktury VAT (właściwie funkcjonalnośd dostępna jest dla dokumentów typu FA, PA, EX, ZF, ZE, EK, EF) zmienną **"zaplacono"** (zmienna pamiętająca jaka kwota została zapłacona w dniu wystawienia dokumentu) i na podstawie wyliczenia różnicy między kwotą BRUTTO i ZAPŁACONO zmienna **"pozostalo\_do\_zaplaty"**. Poniżej podajemy przykład zastosowania tej funkcjonalności. **Oczywiste jest, że ponieważ KAMELEON.SQL jest zintegrowanym systemem klasy ERP, to kolejnośd operacji podczas generowania wydruku dokumentu z wykorzystaniem opisywanej funkcjonalności ma zasadnicze znaczenie (wydruk dokumentu musi nastąpid po zarejestrowaniu wpływu gotówki do kasy firmy, aby program mógł wyliczyd kwotę wpłaty).** 

- **1. Utworzenie dokumentu sprzedaży, z wykorzystaniem opcji Zapisz (F12)**
- **2. Wygenerowanie dowodu zapłaty np.Kp**
- **3. Wydruk dokumentu sprzedaży (zostaną pobrane dane do zmiennych "zaplacono", "pozostalo\_do\_zaplaty" wykorzystanych w szablonie wydruku.**

## Przykład :

1. Tworzymy dokument

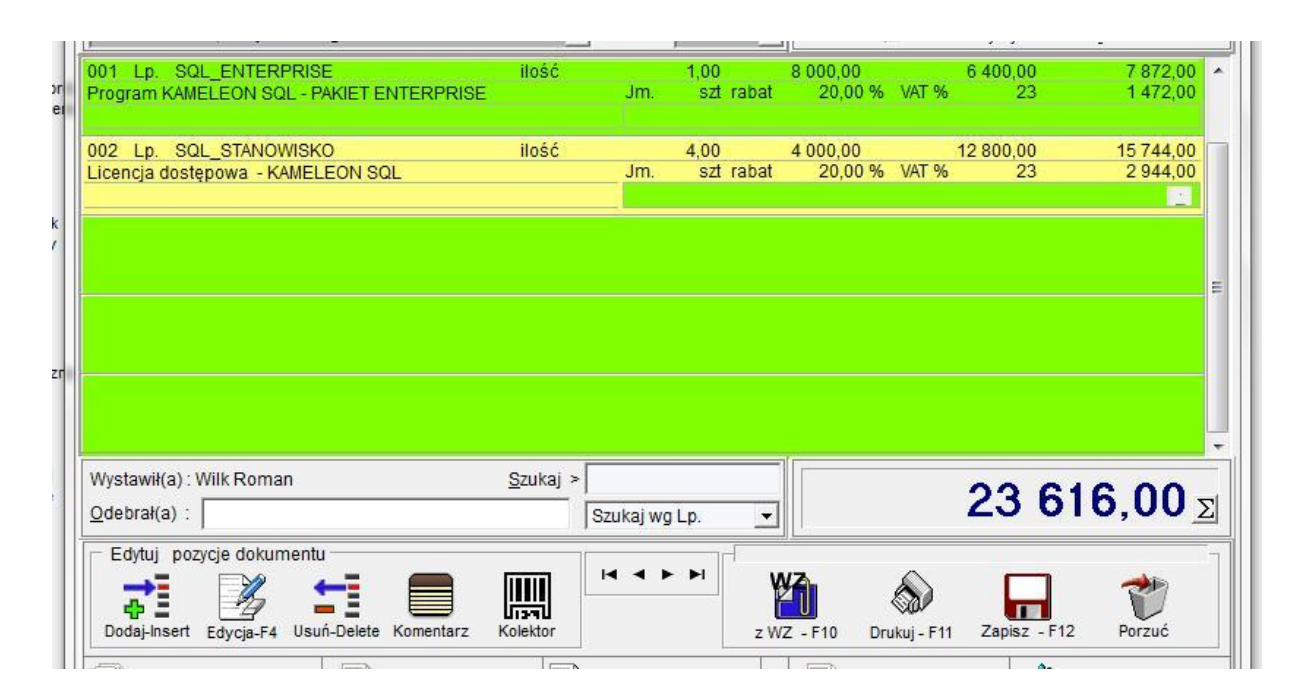

2. Zapisujemy dokument bez wydruku i rozliczamy.

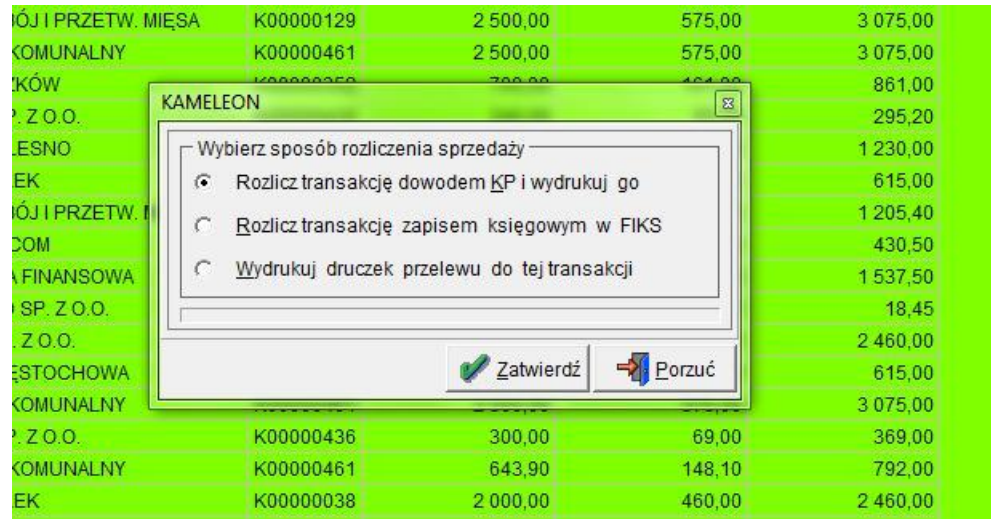

## Na potrzeby przykładu pozostawimy do zapłaty 10000,00

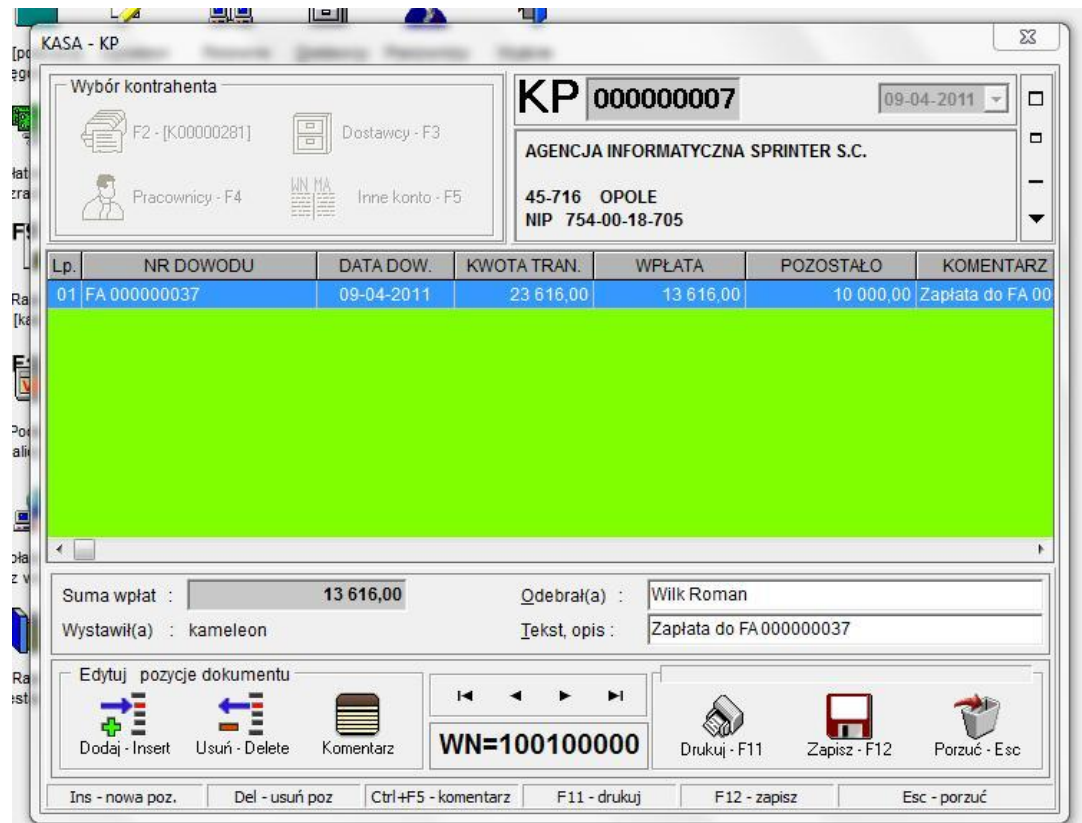

3. Modyfikujemy szablon wydruku dokumentu (mamy do dyspozycji pola "zaplacono" i "pozostalo\_do\_zaplaty"). Przystosowanie szablonu jest rzecz jasna operacją jednorazową.

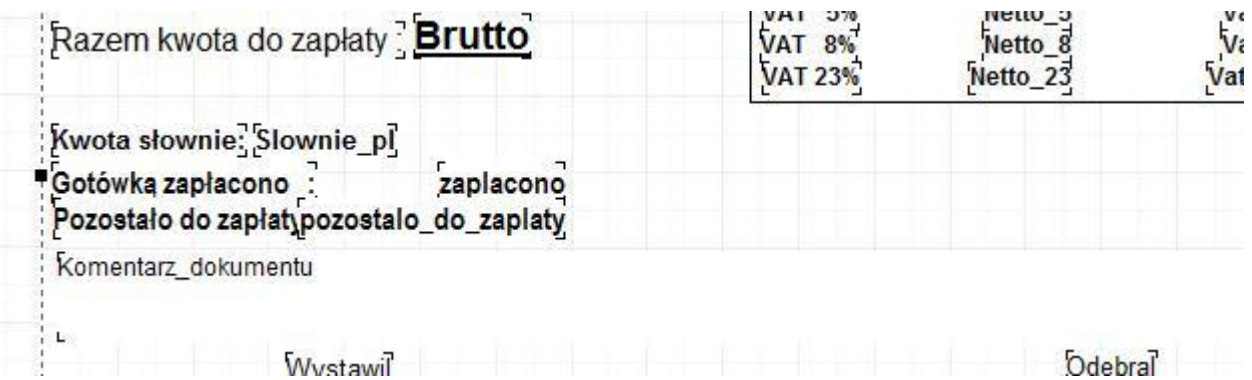

4. Drukujemy dokument.

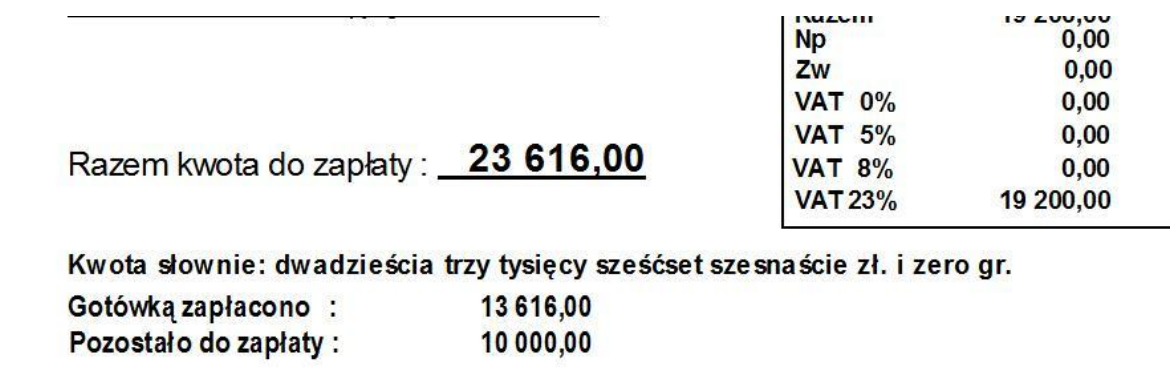

÷.